# **PharmaSUG 2023 - Paper AP-048 Documenting your SAS programs with Doxygen and automatically generated diagrams.**

Philip Mason, Wood Street Consultants Ltd, England

## **ABSTRACT**

Doxygen has been used to document programs for over 25 years. It involves using tags in comments to generate HTML, RTF, PDF and other forms of high-quality documentation. It supports the DOT language for making diagrams from simple text directives.

PROC SCAPROC can be used to generate a trace of a SAS® programs' execution. My SAS® code can then analyse the trace and produce DOT language directives to make a diagram of the execution of that SAS program. Those directives can then be put into the Doxygen tags to add the diagram to your documentation. And the analysis can also show the performance of the SAS program to be used for tuning purposes.

This paper shows how to use Doxygen with SAS and provides the code to automatically produce diagrams for that documentation or tuning purposes.

## **INTRODUCTION**

**Part 1** – Doxygen has been around for a long time and used to document many other languages other than SAS, although in recent years people have started to see the value in using Doxygen for SAS. Although there is not built in support for SAS as a language you can make use of the many extensive parameters to adapt it to do a very good job at documenting the language. In this paper I will be sharing things I have learnt through trial and error, as well as with help from Allan Bowe in his documentation of the SASjs code base with Doxygen. This should be enough to get you using Doxygen effectively to make great documentation of your code automatically.

**Part 2** - PROC SCAPROC has been available in SAS since SAS 9.2. It implements the SAS Code Analyzer which provides information about input tables, output tables and macro symbols in a SAS program. Its easy to read this information in with SAS, which gives you a nice view of how the program runs. Having that information means it is possible to generate a diagram showing how that program runs. We will look at the following steps:

- 1. Generating information about the flow of a program
- 2. Reading that into SAS
- 3. Defining how to produce a diagram
- 4. Making the diagram

## **PART 1 – DOXYGEN**

#### **DOCUMENTING SAS CODE**

There are many ways to document SAS code. Often SAS programmers have their own favorite method, but at times a company will have a published standard or SOP to follow that lays out precisely how it should be done. We can document in a minimal way perhaps with a header like this:

#### \* program: test.sas purpose: to do a test

Or we can go into lots of detail with extensive headers covering macros used, datasets created/modified/read, macro variables used, etc. Additionally, we liberally scatter comments throughout the code to describe what blocks of code do or to explain complex sections of logic.

To use Doxygen we need to adapt our comments to be done in the required format, since Doxygen will read all our SAS code to extract the information it needs to make the documentation. Fortunately, the

format they must be in is a good and flexible layout that provides lots of possibilities. When we see what it supports it will also encourage us to document more about our programs since that information will be extracted and displayed in a very user-friendly form for others.

Doxygen uses specific tags to identify different parts of the documentation. A simple header might look like this:

```
@file a.sas
   @brief This is a test file
* @author John Doe
* @date 2023-12-31
*/
```
Tags are prefixed by an '@' symbol. The header block must start with '/\*\*' and ends with '\*/'. This is great as that is compatible with how our standard SAS comment blocks work. You have to at least have @file specified if you want documentation generated, but other tags are all optional. Some simple tags used in the example are:

- file file name of the SAS program (you can leave it blank and Doxygen will fill it in for you)
- brief brief description of the program
- author author of the program
- date date the program was created.

There are many tags available, and we will look at some that I have found most useful as we move on.

Another thing to keep in mind is that it works with most other languages, so if you have code in R, Python, C, etc. then you can generate documentation for those programs as well.

Another powerful feature of Doxygen is that it supports markup and html, so you can include that in your comments which opens a lot of possibilities for making nice tables (for example). Or you can add markup files with a '.md' extension which will show up in the documentation too.

## **SETTING UP DOXYGEN**

You will need to get the Doxygen program to run it against you SAS code to generate documentation in any of the supported output formats. I always generate a web site, which can then be moved to a server of your choice to make it available to users. A trick we use is to generate the web site with **.aspx** extensions for the html files, rather than .html extensions. This means we can copy the web site to Microsoft SharePoint, and it will work perfectly from there (html files don't work).

You can download Doxygen from here [https://www.Doxygen.nl/download.html](https://www.doxygen.nl/download.html)

Install Doxygen by running the setup program, or via one of the other methods described on the web site.

You can use Doxygen in two ways, either by using the Doxygen wizard or creating a parameter file and running Doxygen from the command line with that. I recommend using doxywizard at least until you become familiar with it. You can choose all the settings you want to use in the wizard and then save them into a parameter file which can later be used without the wizard. If you want a copy of my doxyfile (parameters that you can use) then drop me an email.

There are some parameters that I have found essential to get Doxygen to work with SAS code. I have described the ones that I use and find useful in working with SAS.

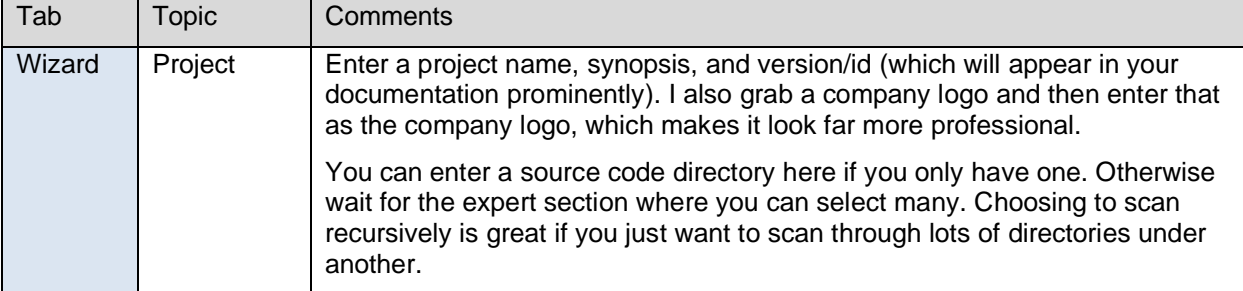

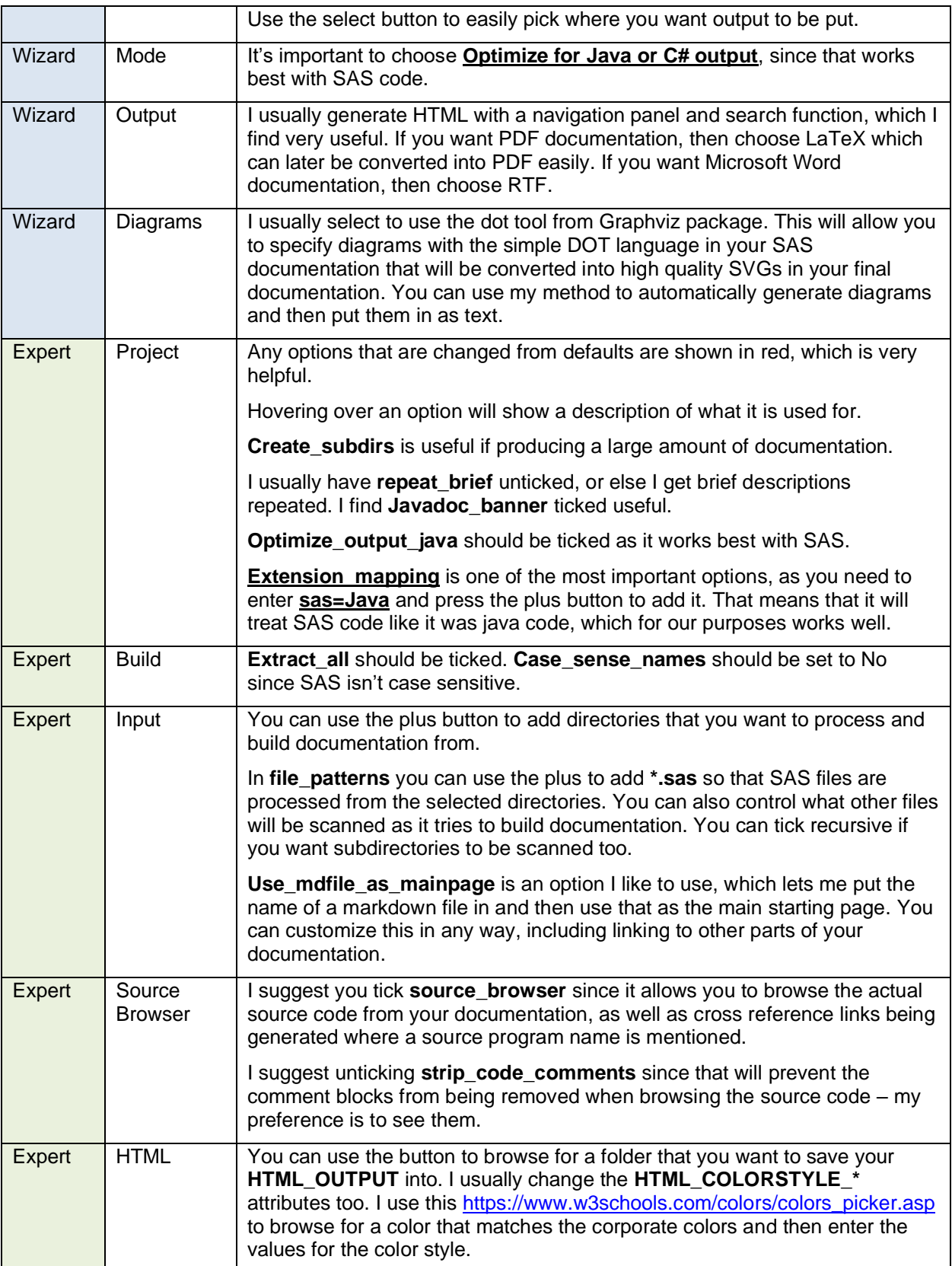

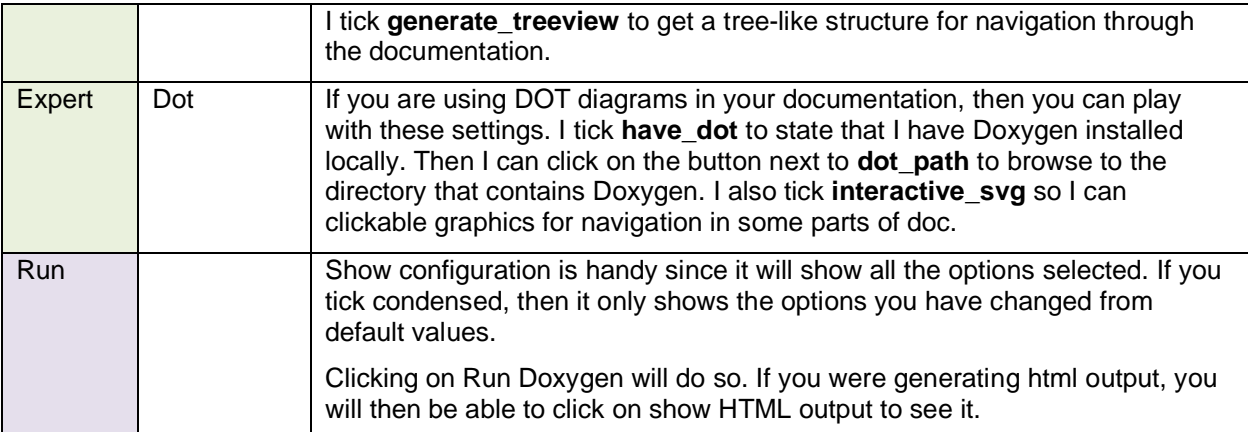

You can run Doxygen to produce your documentation once you are happy with your choices. It doesn't take long to run so it is easy to try different things out and run it again and again until you get the output you are happy with. You can save your settings from the File/save as menu at the top of window. You can also choose to use the current settings at startup from the settings menu.

You can even generate multiple outputs from one run, handy if you want PDF and Web site documentation.

## **DOXYGEN TAGS I USE**

I have looked through all the tags available thinking about which are useful for SAS programmers and these are the ones I have ended up using, although there are many others (see them here [https://www.doxygen.nl/manual/commands.html\)](https://www.doxygen.nl/manual/commands.html) so it is worth you having a look at what is available in case there is a use case for that you have for any others.

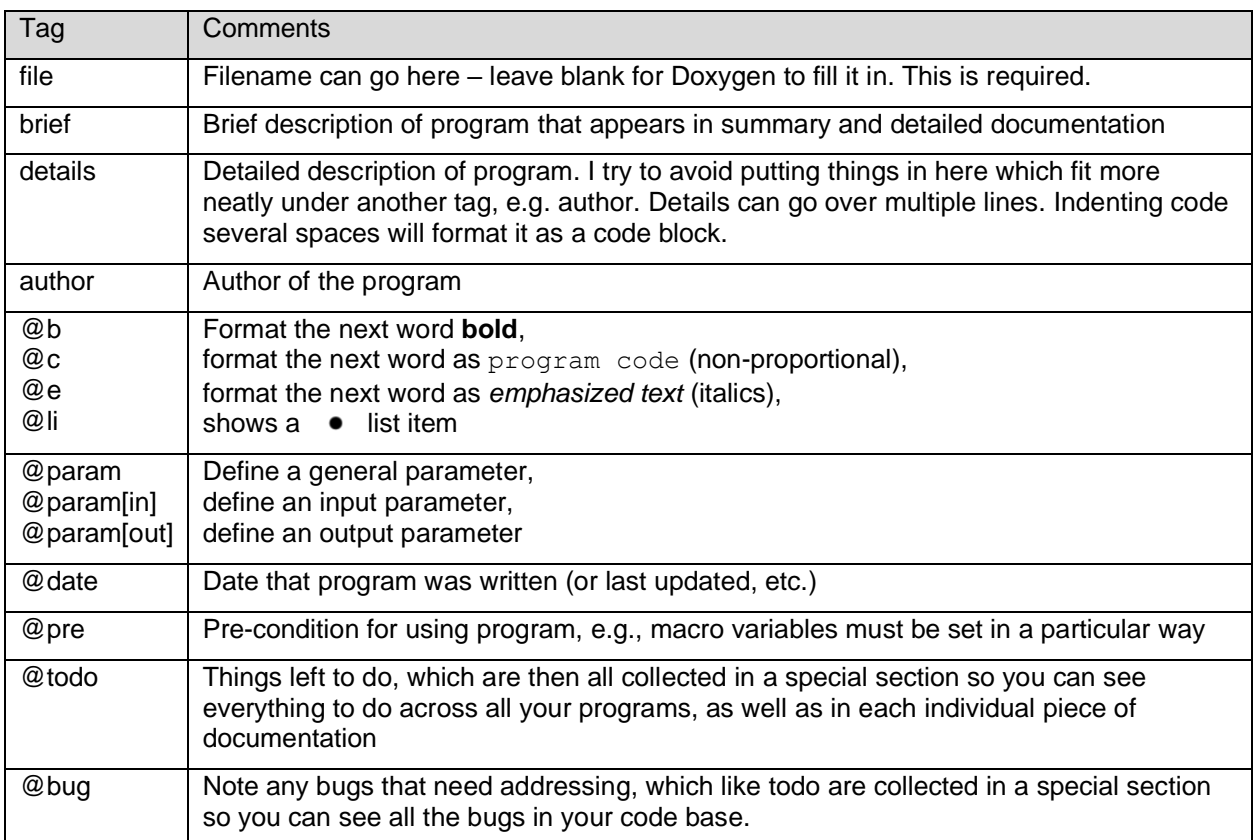

### **EXAMPLE CODE TEMPLATES**

I have put a small collection of Doxygen templates in GitHub for you to examine and potentially use as a starting point for your own. They are located here: [https://github.com/philipmason/Wood-Street-](https://github.com/philipmason/Wood-Street-Consultants/tree/main/Doxygen)[Consultants/tree/main/Doxygen.](https://github.com/philipmason/Wood-Street-Consultants/tree/main/Doxygen)

#### **SOME MORE TIPS**

- You can make Doxygen skip over looking at sections of your code by using the tags **@endcond** and **@cond**. We use this when we want to have a code header at the start of our SAS code, but then list examples of how to use the code at the bottom. So, at the end of the code header, we switch off processing with **@endcond**, and then in the comment block with examples we turn processing back on with **@cond**. In the generated documentation the examples follow on directly from the other info.
- Diagrams can be included in your documentation, which means you can either manually create them using DOT syntax or use the method in part 2 of this paper to automatically generate diagrams, which can then be put into the header, so they appear in documentation. **@dot** is used to start a section of text with DOT commands, **@enddot** signifies the end of the section. e.g.,

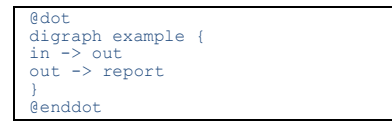

- Sections of code can be put in between **@code** and **@endcode**, and they will be clearly laid out in non-proportional font as program code. Special characters or tags won't be interpreted in in the code section.
- Standard markdown can be used with Doxygen, e.g., \*\*SAS\*\* would be shown in bold as **SAS**, ## Welcome ## would be shown as a level 2 title.
- Standard HTML can be used with Doxygen, e.g., <u>SAS</u> would be shown underlined as SAS.
- Mentioning another program in your documentation will automatically make a link to it. e.g. I might say "this program called dm.sas" which would make a clickable link to dm.sas documentation.

## **PART 2 – AUTOMATICALLY GENERATING DIAGRAMS OF SAS CODE EXECUTION**

#### **HOW IT'S DONE**

You can read all about the SCAPROC procedure, but I will tell you what you need to know for this process to work. The way it works is that you start it running to **record** the activity of your SAS program, and then when your program has finished you use PROC SCAPROC to **write** that information out. So, a simple use of it would be like this…

```
proc scaproc ;
    record "%sysfunc(pathname(work))/example1.txt";
run ;
data
    set sashelp.prdsale sashelp.prdsal2 ;
run ;
proc scaproc ;
   write ;
run ;
```
and the output produced is like this (note the bold items of interest) …

```
JOBSPLIT: JOBSTARTTIME 06MAR2023:07:02:51.92
 /* JOBSPLIT: TASKSTARTTIME 06MAR2023:07:02:51.92 */
/* JOBSPLIT: DATASET INPUT SEQ #C00001.PRDSALE.DATA */
/* JOBSPLIT: LIBNAME #C00001 V9 'C:\Program Files\SASHome\SASFoundation\9.4\core\sashelp' */<br>/* JOBSPLIT: CONCATMEM #C00001 SASHELP */<br>/* JOBSPLIT: LIBNAME SASHELP V9 '( 'C:\Program Files\SASHome\SASFoundation\9.4\nls\en\S
Files\SASHome\SASFoundation\9.4\core\sashelp' 'C:\Program Files\SASHome\SASFoundation\9.4\aacomp\sashelp' 'C:\Program<br>Files\SASHome\SASFoundation\9.4\cas\sashelp' 'C:\Program Files\SASHome\SASFoundation\9.4\cmp\sashelp' 'C
```
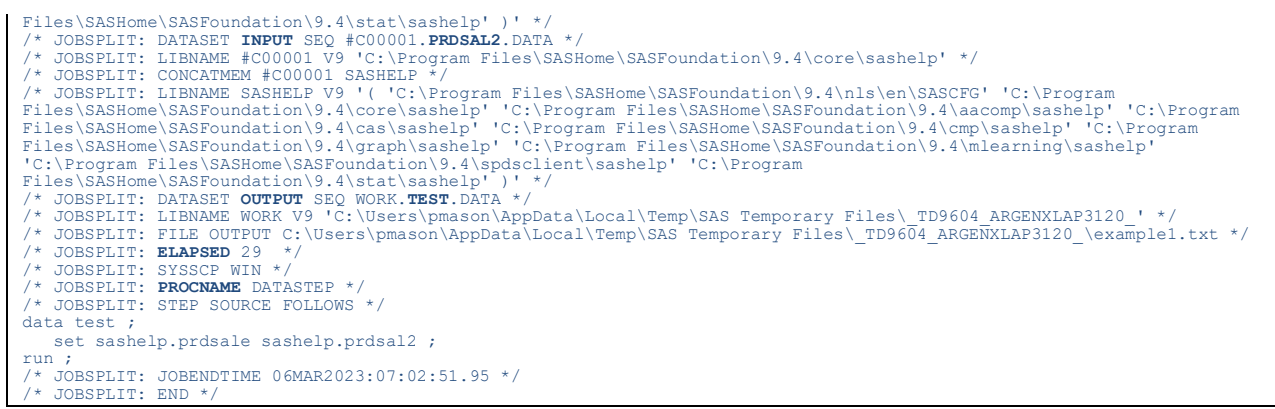

The key bits of information that we can extract from this text is as follows:

- JOBSPLIT: DATASET INPUT tells us what tables were read in by the step
- JOBSPLIT: DATASET OUTPUT tells us what tables were written out by the step
- JOBSPLIT: ELAPSED tells us the elapsed time taken for the step, in milli-seconds
- JOBSPLIT: PROCNAME tells us the type of step, e.g., DATASTEP, FREQ, SORT, etc.

There is other info that we can get which can be useful but to make a diagram showing the flow of data in a program only requires the inputs and outputs from steps. I like to also know what kind of step it was, and how long it took.

#### **READING IN THE OUTPUT OF PROC SCAPROC**

To read the information in from the PROC SCAPROC text is quite easy. You just need to scan the lines for the information you need, and to keep it in some variables. I use the scan function to break lines up into words separated by spaces.

The following code looks at words separated by spaces from lines read in. It then works out which are input tables, output tables and what step they belong to. This would then be the bare minimum needed to draw a diagram of the data flow.

```
data scaproc parsed(keep=in out step) ;
                  retain step 1 ;
infile "c:\users\phil\scaproc.txt" ;
                  input ;
                  word1=scan(_infile<sub>,1,</sub>
                  word2=scan(<sup>-</sup>infile<sup>-</sup>,2,' ') ;<br>word3=scan(_infile_,3,' ') ;<br>word4=scan(<sup>-</sup>infile-,4,' ') ;
                 word5=scan(\overline{infile}, 5, '')
                  word6=scan(\overrightarrow{infile}, 6,' '')word7=scan(_infile_,7,' ') ;<br>if word2='JOBSPLIT:' & word3='DATASET' & word4='INPUT' then in=word6 ;<br>if word2='JOBSPLIT:' & word3='DATASET' & word4='OUTPUT' then out=word6 ;
                  if word2='JOBSPLIT:' & word3='STEP' then step+1 ;
if in>'' or out>'' then output ;
```
run ;

This program will read the previous SCAPROC text file and result in a SAS table like this …

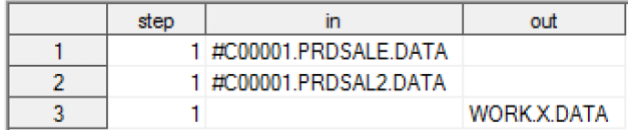

You will notice that instead of SASHELP, I have #C00001 as the libname recorded. There is another line in the SCAPROC text file that tells us what the actual libref is for this, so we can code around this issue although I haven't done so here for simplicity.

What we can see from this data is that step 1 has 2 input tables and 1 output table. With that information we can draw a simple diagram. Or we could use this information to sit down with VISIO and construct a

diagram from it. However, if we distill this information into a language used to make diagrams, then we can make one automatically.

### **GRAPHVIZ**

Graphviz is open-source graph visualization software that has been around for a very long time. It uses a simple text language as input which is used to construct a diagram. This language is called the DOT language. Here is a simple world graph, followed by the DOT language for a more complex one.

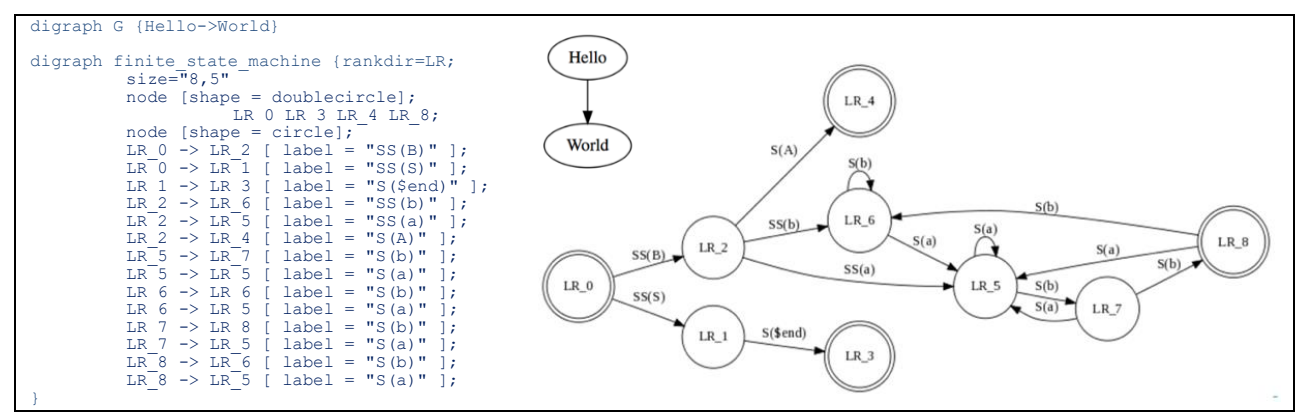

#### **Defining a diagram**

We can use the data from our table which was produced after analyzing the PROC SCAPROC text file. That data shows us that step 1 has 2 inputs and 1 output. In DOT language this can be represented like this…

```
digraph
"#C00001.PRDSALE.DATA" -> "WORK.X.DATA"
"#C00001.PRDSAL2.DATA" -> "WORK.X.DATA"
}
```
#### **Making a diagram**

Once we have the DOT commands to make a diagram, then we can use that with the Graphviz software to generate it. This can be done in several ways. You can install the software on your own machine and run it locally on that machine. Or if you don't have the software installed you can use a web version of it, such as WebGraphviz, to generate the diagram. So, if I copy and paste this DOT language into WebGraphviz, it generates the following diagram…

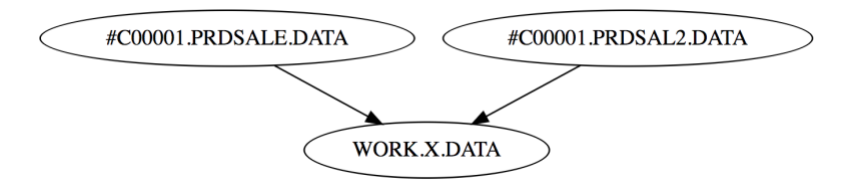

I could, of course clean up the text a bit manually, or enhance my SAS program to do it for me, thus making a diagram like this…

```
digraph {
"SASHELP.PRDSALE" -> "X"
"SASHELP.PRDSAL2" -> "X"
}
```
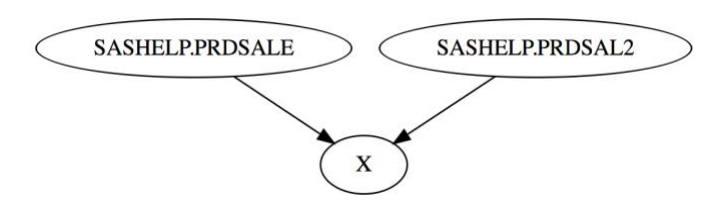

#### **Automating the approach**

I have made some macros to enable this technique to be used more easily on all kinds of SAS code. The macros are:

- **eanbegin** turns on recording with PROC SCAPROC.
- **eanend** turns off recording and writes output to an external file.
- **percentiles** calculates some percentiles based on the run time of steps, so we know which are the longest ones.
- **scaproc** analyse analyses the output from PROC SCAPROC and produces DOT language that is used by Graphviz to make a diagram.

#### **To use this in your own SAS program**

- 1. You need to have the macros accessible either via an auto-call library or just run them first. Just copy them from this document and run in your SAS session.
- 2. Turn on Enhanced Logging: **%let \_eandebug=scaproc ;**
- 3. Put the %EANBEGIN macro before your code.
- 4. Put the %EANEND macro after your code.
- 5. Run those macros with your code.
- 6. Copy the lines from the table just created (GRAPHVIZ).
	- a) View the table.
	- b) Click on column, to select all values in it
	- c) Then control-C.
- 7. Go to [http://webGraphviz.com](http://webgraphviz.com/)
	- a) Paste the lines into the Text Area.
	- b) Press "Generate Graph!" button.
- 8. Now you will have your diagram displayed in your web browser. You can copy it into documentation, or you could save it as a SVG (small and scalable), PNG (small and not scalable) or BMP (big and not scalable). I would suggest SVG as the file size is small and you can scale it as big or small as required without reducing quality.

#### **Example showing how we can make a diagram**

The statements highlighted in **yellow** are the ones which are used to create the information needed to make a flow diagram of your SAS code.

```
%* set macro variable to turn on SCAPROC and set verbose logging ;
%let eandebug=scaproc, verbose;
%* Start recording SCAPROC data ;
%eanbegin(Sample 1)
**************************************************************************;
*** This is the sample program we will measure and then make a flow chart;
```

```
**************************************************************************;
data x ;
  set sashelp.class ;
run ;
data y ;
   set sashelp.class ;
run ;
proc summary data=x ;
    class sex ;
    var height ;
    output out=x2 mean= ;
run ;
proc summary data=y ;
    class sex ;
   var height ;
    output out=y2 mean= ;
run ;
proc sort data=x2 out=x3 ;
   by sex ;
run ;
proc sort data=y2 out=y3 ;
  by sex ;
run ;
data z ;
  merge x3 \text{ v3};
      by sex ;
run ;
proc print ;
run ;
proc sql ;
   create table sql_table as
    select *
    from x
    left join
   y
   on x.sex=y.sex ;
quit ;
*****************************;
*** finish of sample program ;<br>*******************************
%* Finish recording SCAPROC data and write it out ;
%eanend
%* Generate the Graphviz dot language to be used to make diagram ;
%scaproc_analyse
```
The code above produces a file containing the SCAPROC data, which can be seen here <https://github.com/philipmason/Wood-Street-Consultants/blob/main/SCAPROC/SAS/output/example2.txt>

Several tables are produced by the scaproc\_analyse macro, but the main one that we are interested in is called Graphviz. This contains the DOT language statements which are used to make the diagram.

```
// Generated by SAS for Analysis of PROC SCAPROC record of Program Execution
// Percentiles: 10:0.026 50:0.04 90:0.068
digraph test {
graph [label="\n\nAnalysis of PROC SCAPROC record of Program Execution\n06MAR23:07:57:46"]
node [shape=box color=lightblue style=filled]<br>"SPRINT"[shape=ellipse color=lightpren]<br>"SRSHELP.CLASS"->"WORK.X" [label=" 1 datastep (0.044)" color=orange penwidth=2 style=solid];<br>"SASHELP.CLASS"->"WORK.X" [label=" 2_datast
```
}

You can now copy the rows from this table and paste them into [WebGraphviz.](http://www.webgraphviz.com/) Then click on the "Generate Graph!" button and it will make your diagram. Data appears in blue rectangles. The lines represent the data steps or procedures that ran. The thicker the line, the longer it took. Red lines took longer than the 50<sup>th</sup> percentile. Procedure outputs appear in green ovals.

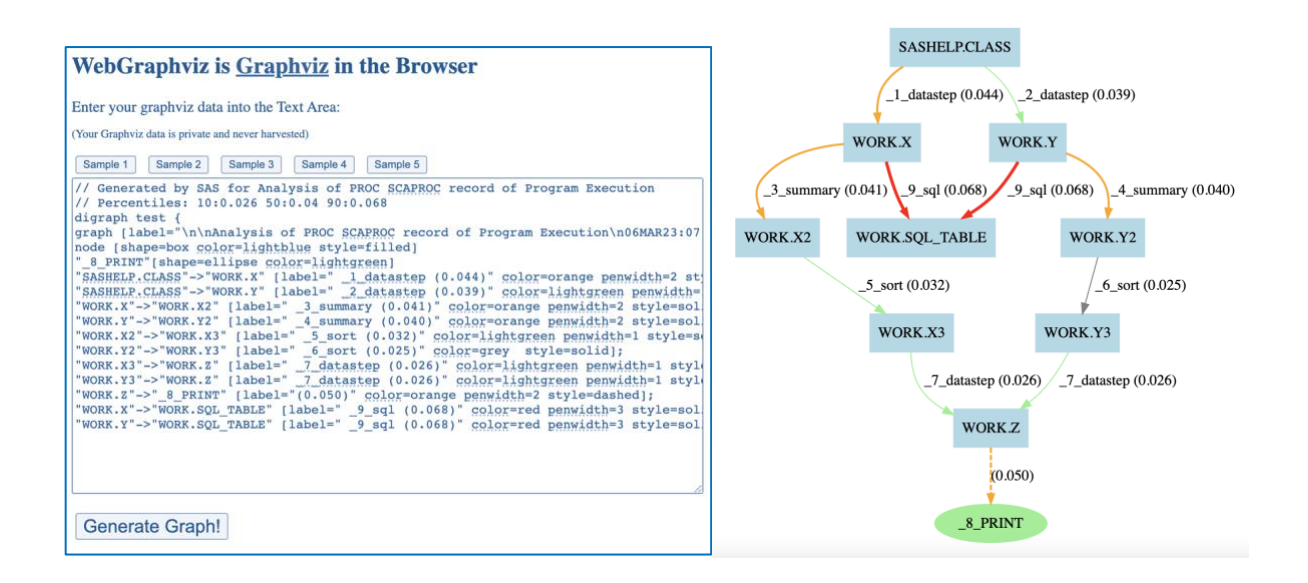

#### **FUTURE ENHANCEMENTS**

There are an almost unlimited number of enhancements that can be made using these basic techniques outlined here.

- 1. Install Graphviz in a place accessible from SAS server so that we can then use it directly from a SAS program. This will enable the graphics to be produced automatically thereby removing any manual steps. This has already been tested on another server and works well.
- 2. Integrate output from SAS log so that we can choose to display various numbers on arrows and scale and color them accordingly, such as Elapsed time, CPU time, records in/out, etc.
- 3. Fix "#" references from PROC SCAPROC with info from code and/or log to show what library they come from.
- 4. Integrate tool into a SAS 9.4 Stored Process or SAS Viya job, to allow running an entire analysis by filling in some parameters and browsing to your code.
- 5. Make simple version of diagram based only on SAS code.
- 6. Make diagram that can be generated from a SAS log, enabling us to create diagrams on logs run in the past.
- 7. Create framework to store graph DOT commands and then enable comparison with others previously stored, so that we could compare performance between multiple runs, highlight changes in the structure of complex code diagrammatically, etc.
- 8. Provide parameters to allow changing of line attributes, box attributes, etc.
- 9. Add support for showing diagrams in a web page, which then will enable use of tooltips and links which will enable a lot more functionality such as popping up a box showing code used in a step directly from diagram.

10. Enhance code to use the grid analysis capabilities. This will suggest how to grid enable your SAS code, and how much time could be saved.

## **APPENDIX**

#### **SAS Macros**

The following SAS macros are the version of these at the time of creating this document. They show the technique although the code is currently under development so it might not handle the analysis of all kinds of SAS code and won't have features currently being added in development. Feel free to make your own enhancements and share the code with others.

- 1. **EANBEGIN** "Enhanced Analysis" begin, which is used before some SAS code that you want to analyze. This follows the SAS naming scheme along the lines of STPBEGIN/STPEND. Parameters are:
	- a. **use label** is a positional parameter which can optionally specify a label to use in .DOT output that is produced. If you don't specify a value, then one is created for you.
	- b. **scaproc\_file** specified the name of the file to write the scaproc output to.
	- c. **where** is a keyword parameter which can optionally specify a location for PROC SCAPROC to write its output to, will default to a text file in your own home directory.
	- d. **\_options** is a keyword parameter which can optionally specify options to use when using PROC SCAPROC, they are just passed through to the procedure itself.
- 2. **EANEND** "Enhanced Analysis" end, which is used at the end of SAS code which is being analyzed. This causes the analysis to be written out and is then ready to be analyzed. This macro has no parameters.
	- a. **PERCENTILES** Creates a range of global macro variables in the form PCTn, where n is the percentile. E.g. PCT50 is the  $50<sup>th</sup>$  percentile. There is a default list of them created although you can override which ones are created. e.g. *%percentiles(sashelp.air,air,pctlpts=25 50 75)*
	- b. **dset** is a positional parameter which specifies the dataset to use
	- c. **var** is a positional parameter which specifies the variable to use from dataset for generating %tiles
	- d. **pctlpts** is a keyword parameter which can optionally specify a list of percentiles to generate, separated by spaces. A global macro variable will be created for each one. They are prefixed with PCT. e.g. 10 would produce &pct10
- 3. **SCAPROC\_ANALYSE** Reads in a text file containing the output from PROC SCAPROC and produces a table containing DOT directives. These are a set of directives used with a program called Graphviz which enable graphs & diagrams to be produced. There are some manual steps that must then be taken which are outlined in the description below.

You can download the SAS macros and other things [https://github.com/philipmason/Wood-Street-](https://github.com/philipmason/Wood-Street-Consultants/tree/main/SCAPROC/SAS)[Consultants/tree/main/SCAPROC/SAS.](https://github.com/philipmason/Wood-Street-Consultants/tree/main/SCAPROC/SAS)

#### **CONCLUSION**

Combining SAS with Doxygen and Graphviz gives you the tools to build professional documentation and diagrams. With very little additional effort you can take your documentation to the next level. You can also make simple diagrams with very little programming or put all kinds of extra effort into creating far more elaborate and explanatory diagrams. Finally the diagrams can even be included directly into your documentation.

#### **RECOMMENDED READING**

PROC SCAPROC documentation can be found here [https://documentation.sas.com/doc/en/pgmsascdc/9.4\\_3.5/proc/p0sf63lx4fs2m5n14qv1bn8p863v.htm](https://documentation.sas.com/doc/en/pgmsascdc/9.4_3.5/proc/p0sf63lx4fs2m5n14qv1bn8p863v.htm)

Documentation for Graphviz, which enables Graph Visualization via directives provided in text form can be found at [http://www.Graphviz.org/](http://www.graphviz.org/)

DOT language info & links are herre [https://en.wikipedia.org/wiki/DOT\\_\(graph\\_description\\_language\)](https://en.wikipedia.org/wiki/DOT_(graph_description_language))

Web Version of Graphviz, which enables us to use Graphviz without installing it is here [http://webGraphviz.com/](http://webgraphviz.com/)

## **THANKS**

I'd like to thank a colleague from argenx who contributed some great modifications to some of the macros and has given some valuable advice that has helped refine some of the concepts and this paper.

Jean-Michel Bodart Business & Decision Life Sciences Rue Saint-Lambert 141 1200 Brussels (Belgium) Email: [jean-michel.bodart@businessdecision.com](mailto:jean-michel.bodart@businessdecision.com) Web: [www.businessdecision-lifesciences.com](http://www.businessdecision-lifesciences.com/)

## **CONTACT INFORMATION**

Your comments and questions are valued and encouraged. Contact the author at:

Philip Mason [phil@woodstreet.org.uk](mailto:phil@woodstreet.org.uk)

Wood Street Consultants, UK (currently doing work for argenx in Belgium and BOTH analytics in Germany)

SAS and all other SAS Institute Inc. product or service names are registered trademarks or trademarks of SAS Institute Inc. in the USA and other countries. ® indicates USA registration.

Other brand and product names are trademarks of their respective companies.